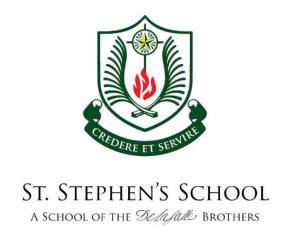

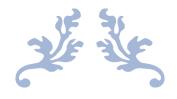

### Stephenian Technology eProgramme (STeP) Parents Information Booklet

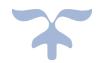

## Why STeP?

The Stephenian Technology eProgramme (STeP) is our school's initiative to enhance the learning experience of our Stephenians and with the following goals:

- 1) Increase engagement in learning
- 2) Empower students to be self-directed
- 3) Enable collaboration among learners
- 4) Enhance thinking skills
- 5) Extend learning beyond the curriculum

The intention is to strengthen and enrich our students' learning; to spark and harness greater curiosity, deepen content, skills and perspectives, develop a self-directed, collaborative approach in their quest of knowledge, and at the same time, being very cognizant of our students learning styles today as digital natives.

### Device

We are using Apple's iPad as a common teaching tool in the class. We do not allow other forms, types and brands of hardware. This is to minimize the troubleshooting time in class. Also, some apps used in iPad might not be available in other platforms.

We recommend that you consider purchasing the following items from any vendor of your choosing.

- iPad (10.2-inch) 64GB WiFi
- 2 Year AppleCare plus Protection Plan
- Protective Case
- Apple Pencil or Logitech Crayon

For product information please visit <a href="https://www.apple.com/sg/ipad/">https://www.apple.com/sg/ipad/</a>

If you wish to use your existing iPad, please do note that it must meet the minimum specifications of iPad that supports iOS15.

# How should I start?

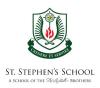

### Apple ID

Apple IDs are needed to sign into the App Store to download or purchase apps, iBook store to download or purchase e-books, and in just about everything you do on the iPad that needs to be logged in.

You will need to set up 2 different Apple ID accounts:

A parent-controlled Apple ID account that has credit card details in it. A child-controlled Apple ID account that does not have credit card details in it.

To create item (1),

please visit this webpage: http://support.apple.com/kb/ht2731

To create item (2),

please visit this webpage: <a href="http://support.apple.com/kb/ht2534">http://support.apple.com/kb/ht2534</a>

A child will usually bring his iPad to school, logged in with his own Apple ID. Parents only need to sign out of their children's accounts and logged in using their own accounts if they need to purchase paid apps.

Please remember to log back into your child's Apple ID after you are done purchasing the apps.

- ✓ Keep iPads away from liquid of any sort.
- ✓ Don't try to force anything other than the correct plug into port connections.
- ✓ Don't apply too much pressure to the touchscreen.
- ✓ Keep all sharp objects away from the iPad.
- ✓ Allow a lot of room for the iPad when carrying it in a case.
- ✓ Try to avoid knocking the iPad too hard.
- ✓ Do not try to open the iPad.

# Care for your device

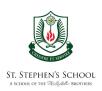

✓ Have a case that can wrap around your iPad and can withstand hard knocks or drops to protect your iPad.

#### AppleCare+

Pupils must buy AppleCare+, which is a warranty cum insurance cover, for any newly bought iPads. AppleCare+ can cover up to 2 accidental damages to the hardware with a minimal fee of S\$68 per repair. Take note that AppleCare+ can only be bought within 30 days from purchase of a new iPad.

### Mobile Device Management (MDM)

The school uses Mosyle Mobile Device Management (MDM) to manage your child's learning device in school.

Mobile device management is a software that allows the iPad to be supervised by parents and teachers. During school hours, the device will be under school management. After school hours, parents will have the ability to decide how the students will use the devices.

### During School hours: from 7am to 2pm, Mondays to Fridays

The school will be restricting the iPads to only school approved apps used for learning and activities. Teachers can monitor the student's screen in class to ensure they are on task and not access the games or social media sites that are not recommended.

Non-essential apps and personal apps will be hidden during this period (they are not deleted, but hidden and unusable).

### After school hours: from 2pm onwards, Monday to Friday and non-school day, 24 hours

Parents are encouraged to use the Screen Guide app to manage the student iPad outside of school hours. The school settings will be lifted, and students may access their personal apps on the iPads.

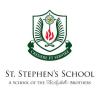

With the Screen Guide app, parents may block device use, limit app usage, and restrict access to App Store or web browsers. The MDM software estimated cost of \$22 per year is an online service which will be added to the school bill. MDM will enable teachers to monitor that students are on assigned tasks when using iPads during lessons in class. 1) MDM SCREEN GUIDE SETUP PDF LINK. https://go.gov.sg/mdmguide MDM SCREEN GUIDE YOUTUBE LINK. 2) https://go.gov.sg/mdmsetup Copyright Infringement Pupils must never reproduce materials taken from other sources without seeking permission from the owners of those materials. All copied materials must be credited with the owner's name after permission has been given for reproduction. ✓ Pupils must never take photographs of individuals or places and posting them online without seeking permission. ✓ Pupils are not allowed to post degrading comments of anybody online. ✓ Pupils are reminded not to use capital letter for every letter when typing out a response. It is considered as shouting and showing disrespect to the reader. ✓ Pupils are not allowed to log into another person's account without the owner's prior consent. Please do visit our school website from time to time to retrieve the latest news and announcements.